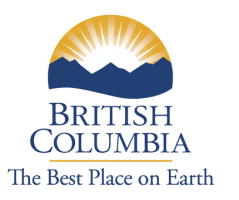

**Instructions for Electronic Post Secondary Institutions (PSI) Selections Form** 

The PSI Selections form is now available in electronic format. The Ministry will no longer be producing, sending or accepting paper copies of the PSI Choices Form.

Ministry of

Education

Students may make their PSI Selections any time between now and the end of June. **Please ensure students are aware that this form is only accessible from January to June 30 of each school year.** 

Students wishing to have their marks forwarded in the early admission transfer to BC Electronic PSIs and the Ontario Universities Application Centre (OUAC) must submit their selections by **April 30**.

Section 1 of the PSI Selections form allows students to select one or both of the BC Electronic PSIs and the Ontario Universities Application Centre. In addition to this, students may make a maximum of 6 more selections from Sections 2 and 3. There is no fee for these selections.

As with the paper format in previous years, students are not able to delete their selections once they have been submitted to the ministry. Therefore, it is important that students choose carefully before submitting their selections. Students who use all their selections and then change their minds will be required to complete a *Transcript Request Form* and pay for any additional PSI selections.

**The following information will help you guide your students through the process.** 

# **Accessing the Electronic PSI Selections form**

Students access the electronic PSI Selections form from the Student Secure Web. **Schools do not have access to this site.** This is a personal document which requires students to provide authorization for the ministry to release their information to outside institutions.

**Step 1:** Students log into their account through the *Student Secure Web* and select the link *"Post Secondary Institute Selections"*

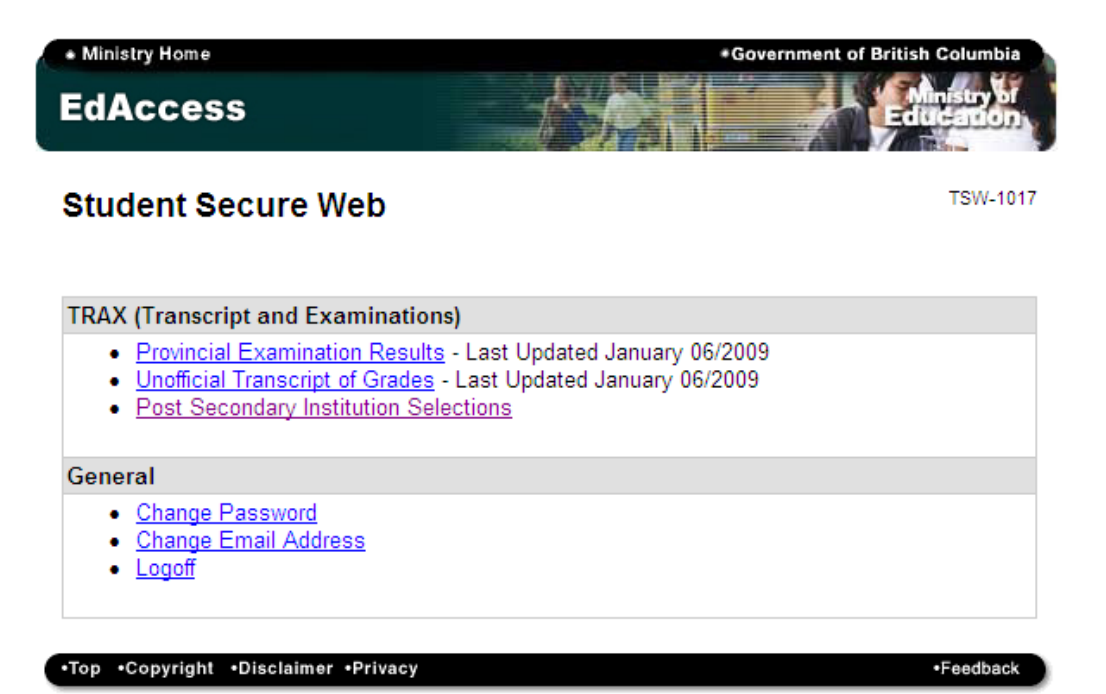

Step 2: Students should carefully read through the "Important Notes" before selecting the "Select PSIs" link.

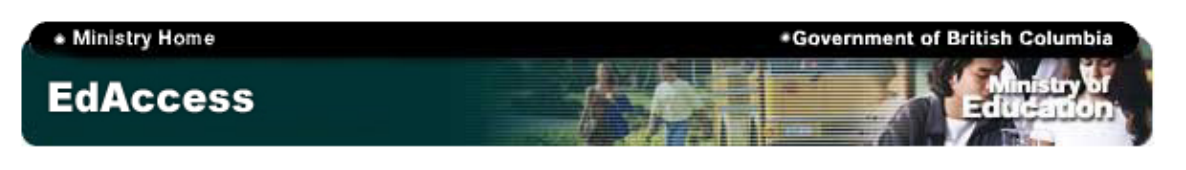

#### **Quick Menu**

Home | Provincial Results | Unofficial Transcript | Post Secondary Institution Selections | Change Password | Change Email | Logoff

# **Student Secure Web**

**TSW-1022** 

Post Secondary Institution (PSI) Selections

### **Important Notes:**

. Only submit this PSI Selections Form if you expect to graduate this year and are applying to a PSI.

• In addition to selecting one or both options in Section 1 of the PSI Selections Form, you may submit a maximum of 6 selections in Sections 2 and 3.

• Requests to send transcripts to additional PSIs can be made for a fee by completing a **Transcript Request Form.** 

• For your interim transcript information to be forwarded to BC PSIs and/or the Ontario Universities Application Centre (OUAC) in May, selections must be submitted by April 30.

. You must complete your PSI selections by June 30 in order to ensure that your final transcript information will be submitted to your selected PSIs by July 31.

#### **PSI Selections**

- Select PSI's
- · View PSI Selections

.Top .Copyright .Disclaimer .Privacy

·Feedback

**Step 3:** Section 1 allows students to select all of the BC Electronic PSIs and/or the Ontario University Application Centre. In addition, they may make a total of 6 more selections from Sections 2 and 3.

Once all choices have been selected students hit the *"Next"* button to proceed to the authorization page.

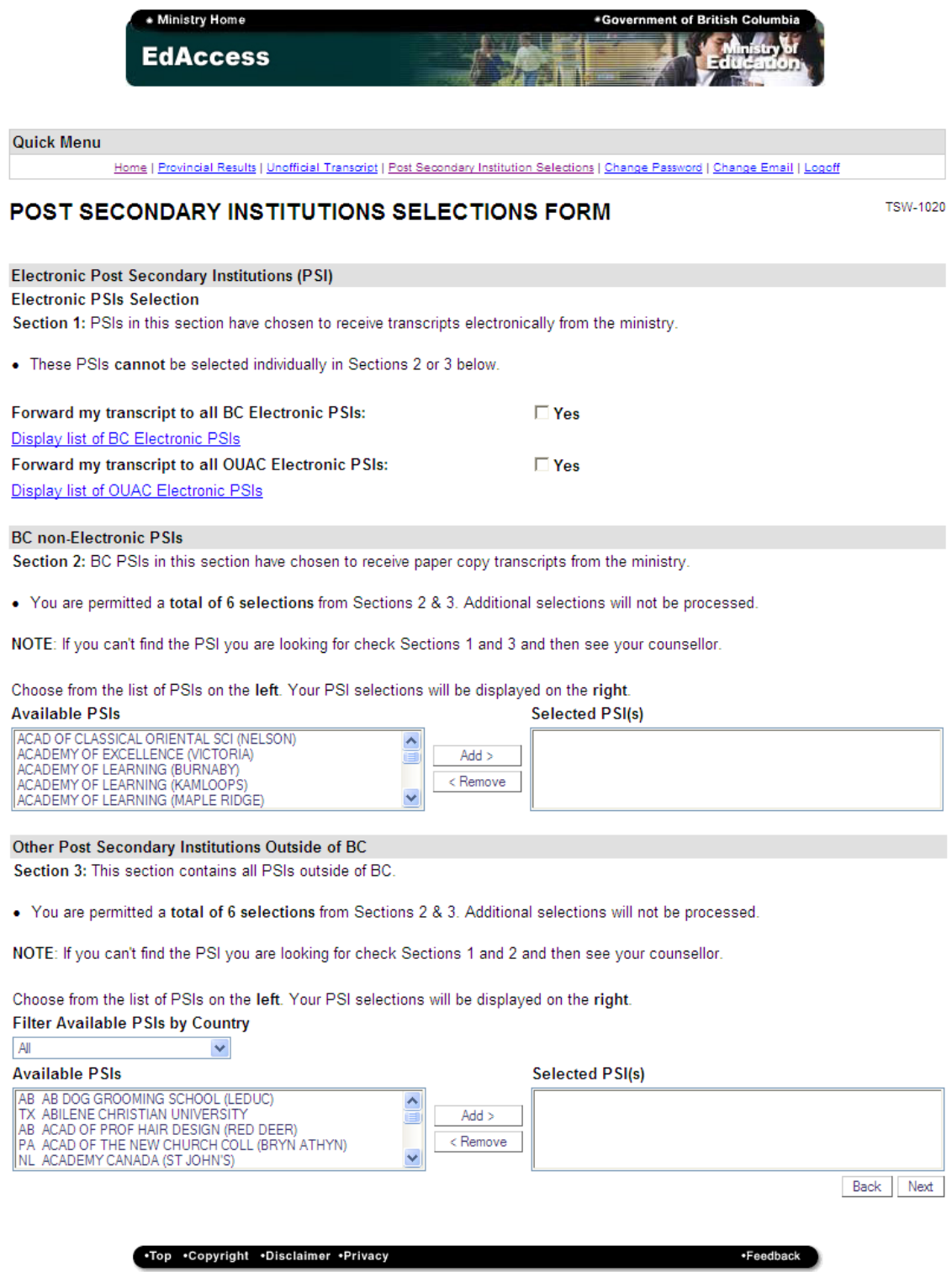

**Step 4:** Students must confirm and authorize the ministry to forward their information as requested.

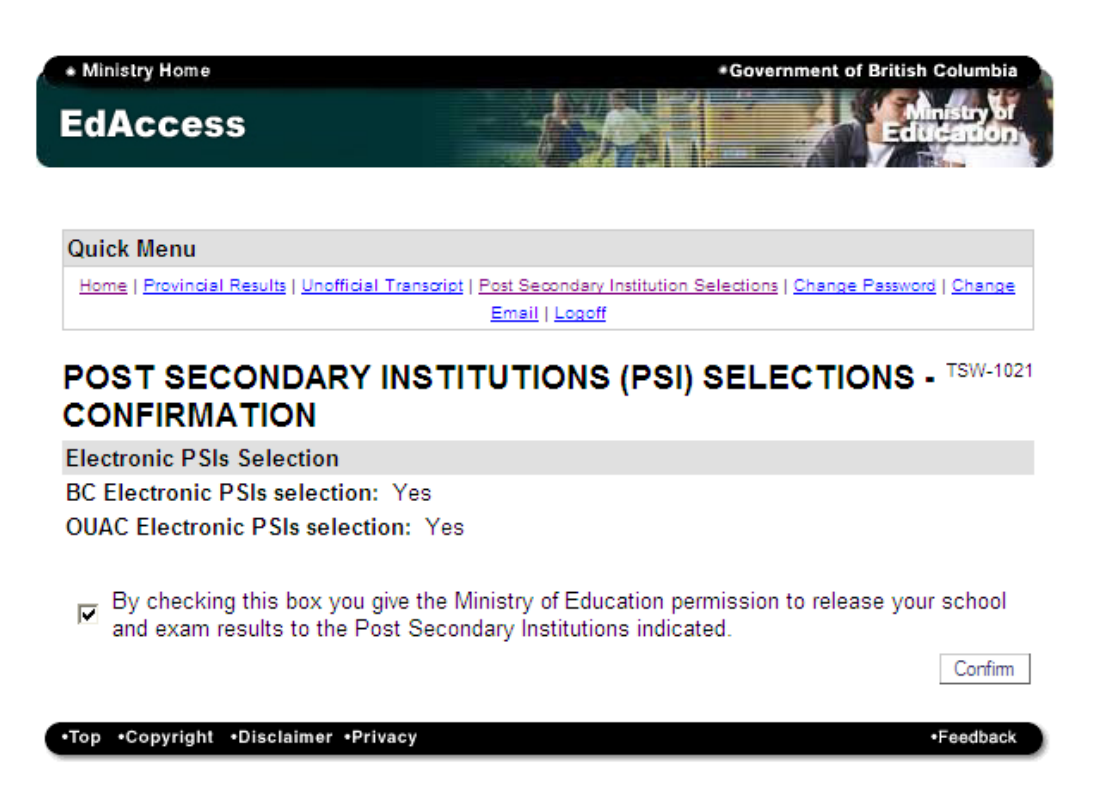

Step 5: Students should print off this page as a confirmation of their selections. Alternatively this page can also be viewed again at a later date by selecting the "View **PSI Selections**" link on the introduction page (Step 2).

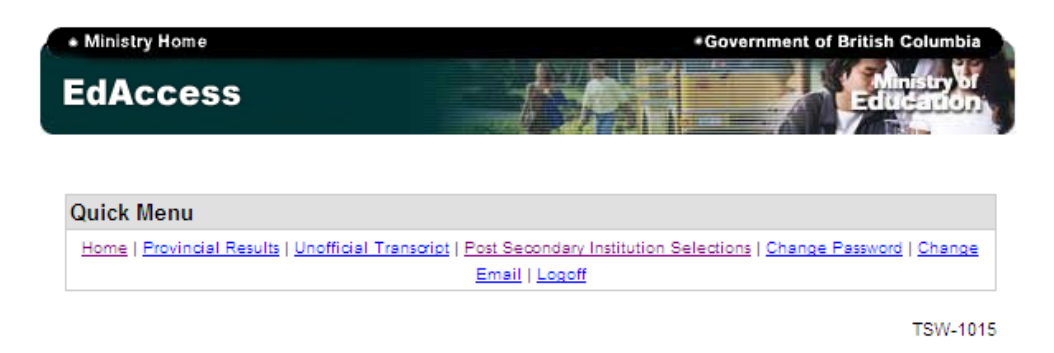

## **Current PSI Selections**

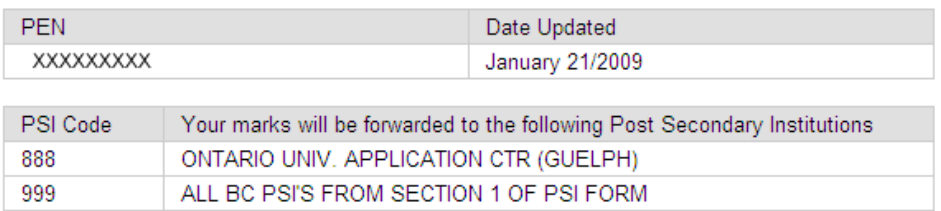

In order to have final transcripts transferred at the end of July PSI Choices forms are due at the Ministry by the end of June.

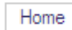

\*Feedback

.Top .Copyright .Disclaimer .Privacy